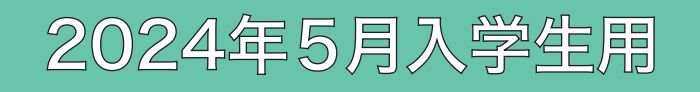

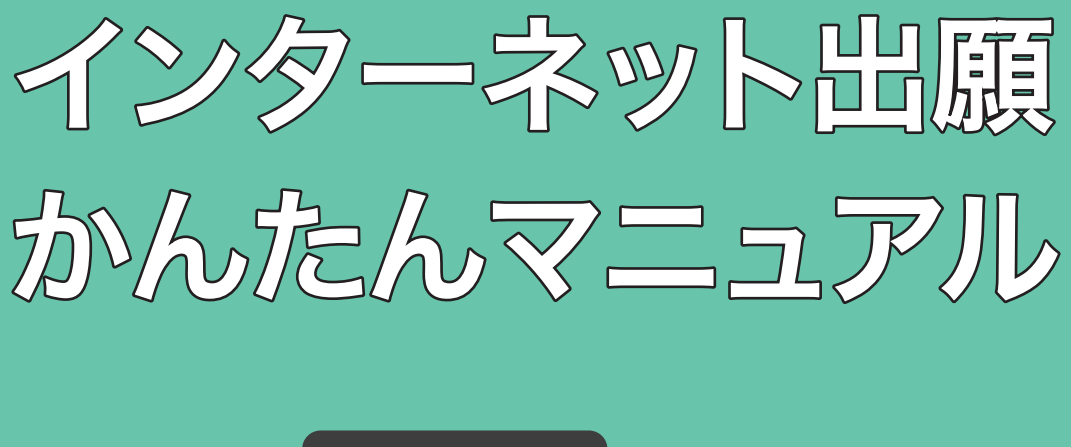

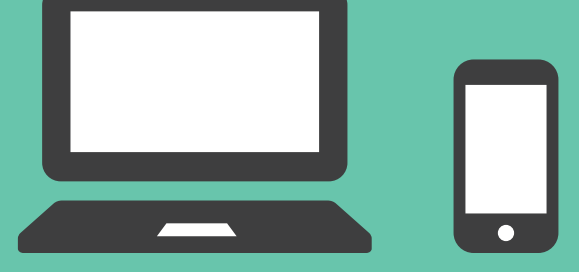

# 社会福祉士通信科 精神保健福祉士通信科

一般養成コース・短期養成コース

学校法人西田学園 アルファ医療福祉専門学校 Alpha Medical Welfare College

# 1. 出願前の事前準備

★「2024年5月11日入学生募集要項」を必ず確認し 出願してください

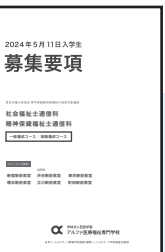

# ❶ ~ ❹ を準備してください

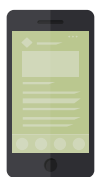

### ①インターネットに接続されている パソコン、スマートフォン、タブレット等

以下のいずれかのブラウザを開くことができる端末をご用意ください。 推奨ブラウザ……GoogleChrome、MicrosoftEdge、MozillaFirefox、Safari

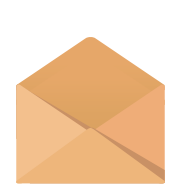

### ②利用可能なメールアドレス(出願者本人のメールアドレス)

出願手続きで必要な情報等がメールで送信されます。 ご自身で確認ができるメールアドレスをご用意ください(本校からの大切なご案内 等をお送りする場合があります)。

※迷惑メールフィルター等を設定されている場合は、「info@syutsugan.net」からの メールが受信できるように設定してください。

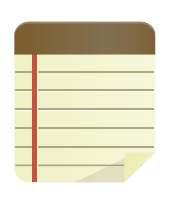

### ③郵送必要書類

郵送必要書類は、発行に時間を要する場合がありますので、余裕を持ってご準備ください。

■社会福祉士通信科一般養成コース→募集要項16ページ

■社会福祉士通信科短期養成コース→募集要項17ページ

■精神保健福祉士通信科一般養成コース➡募集要項18ページ

■精神保健福祉士通信科短期養成コース→募集要項19ページ

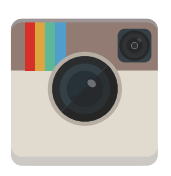

### ④顔写真のデータ(アカウント作成時に使用します)

写真はデータにてご準備いただきます(3MB 以内)。 ※郵送の必要はございません。 ※アップロードいただいた写真は入学後、学籍管理用として使用いたします。

#### ■写真撮影について(スマートフォン撮影可)

- ・6か月以内に撮影したもの
- ・正面、上半身、脱帽であること
- ・顔が見えるもの(髪等で大部分が隠れていないもの)
- ・背景が無地で鮮明な写真であること

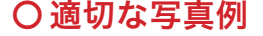

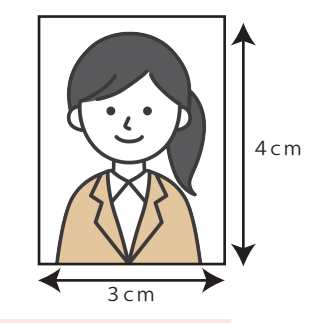

× 不適切な写真例

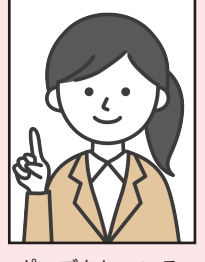

ポーズをしている 大きく口が開いている 画像が暗い 画像が難明でない

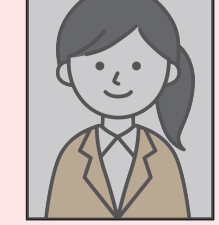

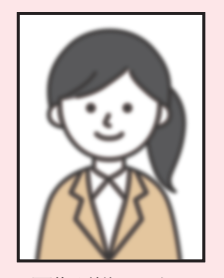

#### 【参考】スマートフォン・デジタルカメラで撮影した写真をパソコンに移動する方法

以下のような写真は使用できません。

※機種等により操作方法が異なる場合がございます。 不明な場合は取り扱い説明書等より各自でご確認ください。

#### ■スマートフォンからパソコンに移動

#### 【方法①】SDカードからパソコンに移動

スマートフォン内で本体からSDカードに画像を移した状態で、スマートフォンからSDカードを取り出し、 パソコンのSDカードスロット(もしくはSDカードリーダー)に差し込んで転送します。

#### 【方法②】USBケーブルで直接スマートフォンとパソコンを繋ぐ

USBケーブルを使い、スマートフォンとパソコンを繋いで転送します。

#### 【方法③】メールに画像を添付して送信する

スマートフォンから画像をパソコンでも閲覧できるメールアドレスに添付送信します。 (例:Yahoo メール、Gメールなど)

#### ■デジタルカメラからパソコンに移動

【方法①】メモリーカードを使う デジタルカメラのメモリーカードをパソコンのメモリーカードスロットに差し込んで転送します。

#### 【方法②】USBケーブルでデジタルカメラとパソコンを繋ぐ

USBケーブルを使い、デジタルカメラとパソコンを繋いで転送します。

2.インターネット出願の手順

### STEP1 アカウントを作成し出願情報を入力

アルファ医療福祉専門学校のホームページからインターネット出願サイトにアクセスし 出願情報を登録してください。

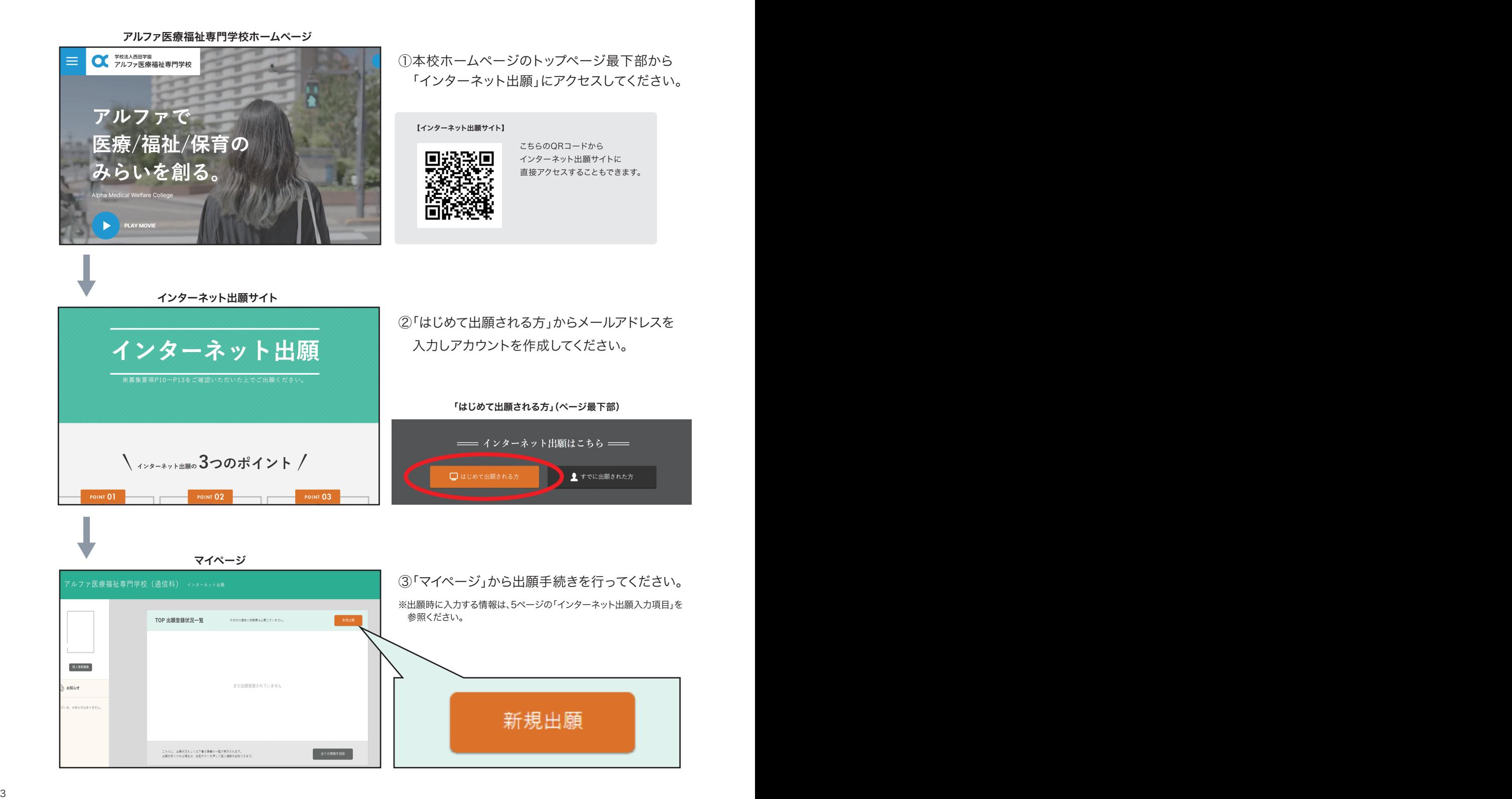

# STEP2 選考料(10,000円)の支払い

#### 出願完了画面 出願情報入力完了後の画面の「支払い手続き」より、 選考料の決済方法を選択し支払い手続きを行って .<br>ジからもダウンロードすることができます. ください。 支払い手続き ※選考料のほかに、システム利用手数料が一律660円掛かります。 ※支払い証明(領収書等)をお送りいただく必要はございません。 支払い期日 出願日から1週間以内 決済方法一覧 クレジットカード ペイジー VISA、Mastecard、JCB、アメリカン・エキスプレス、ダイナースクラブが利用可能です。 ペイジー対応のATM、インターネット 名義人は受験者本人でなくても構いません。 バンキング等で支払いが可能です。  $\bigodot$ **VISA** Diners Club ay-easy コンビニエンスストア 以下のコンビニエンスストアで支払いが可能です。 **LAWSON Seicomart FamilyMart Dail**

## 願書受付完了

インターネット出願と選考料のお支払いをもって、願書受付となります。 各願書受付期間内に完了させてください(別冊「募集要項」13ページ参照)。

## STEP3 郵送必要書類を送付する

1週間以内に、郵送提出が必要になる書類を専用の「郵送書類提出用封筒」で送付します。 (別冊「募集要項」16 ~ 19 ページ参照)

※送付までに1週間以上かかる場合は「t-pssw@alpha-net.ac.jp」のメールアドレスまでご連絡ください。

### 出願完了

選考結果は出願完了から2週間程度で、インターネット出願の各個人のマイページ内で通知されます。 出願内容・郵送書類に不備等があった場合は、インターネット出願のマイページ「メッセージ」欄で お知らせいたします。

3.インターネット出願入力項目

インターネット出願上で下記の項目を入力します。 下書きや練習等、出願前の準備でご活用ください。

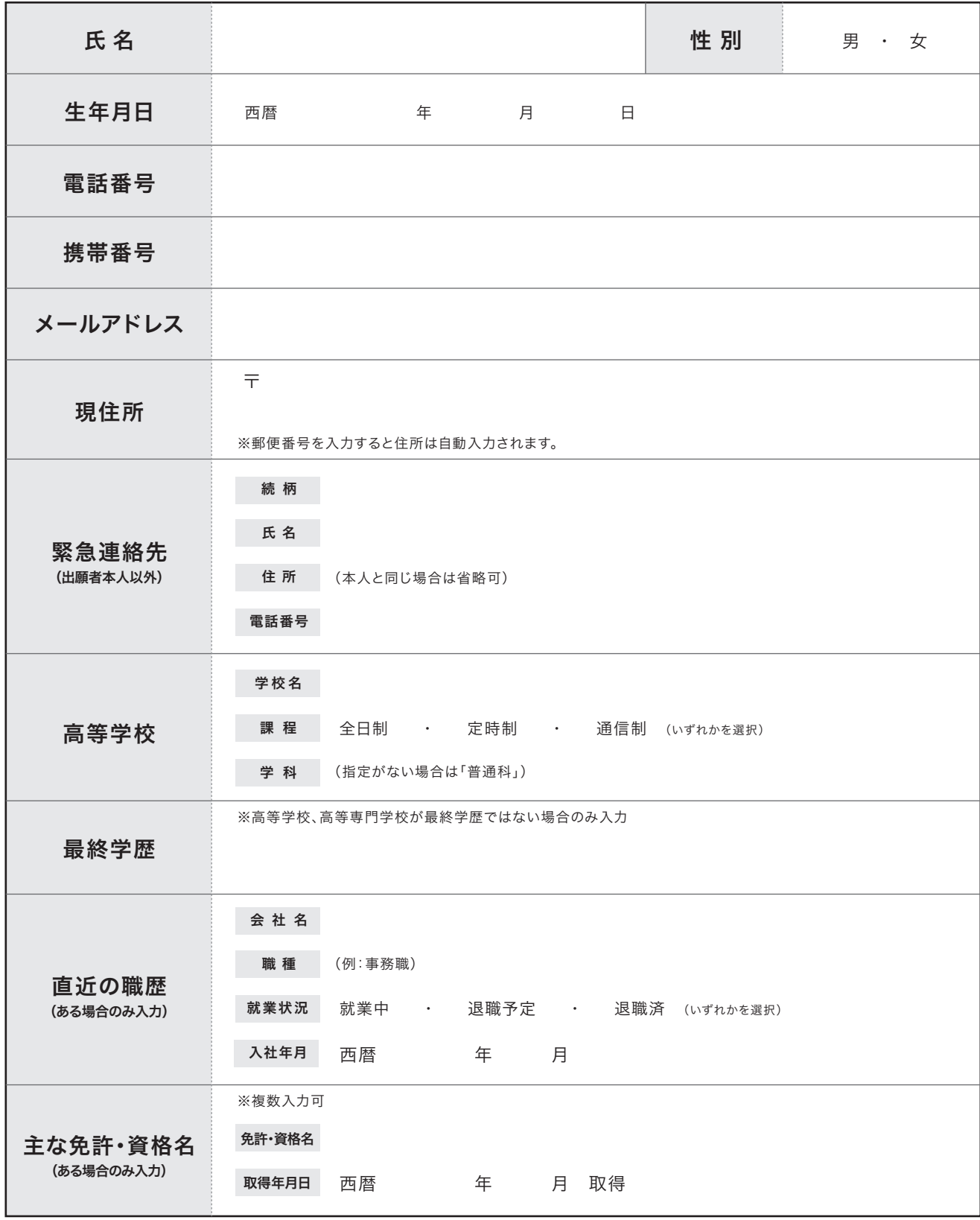

### あなたが目指すソーシャルワーク専門職像を

300字以上400字以内で述べなさい。

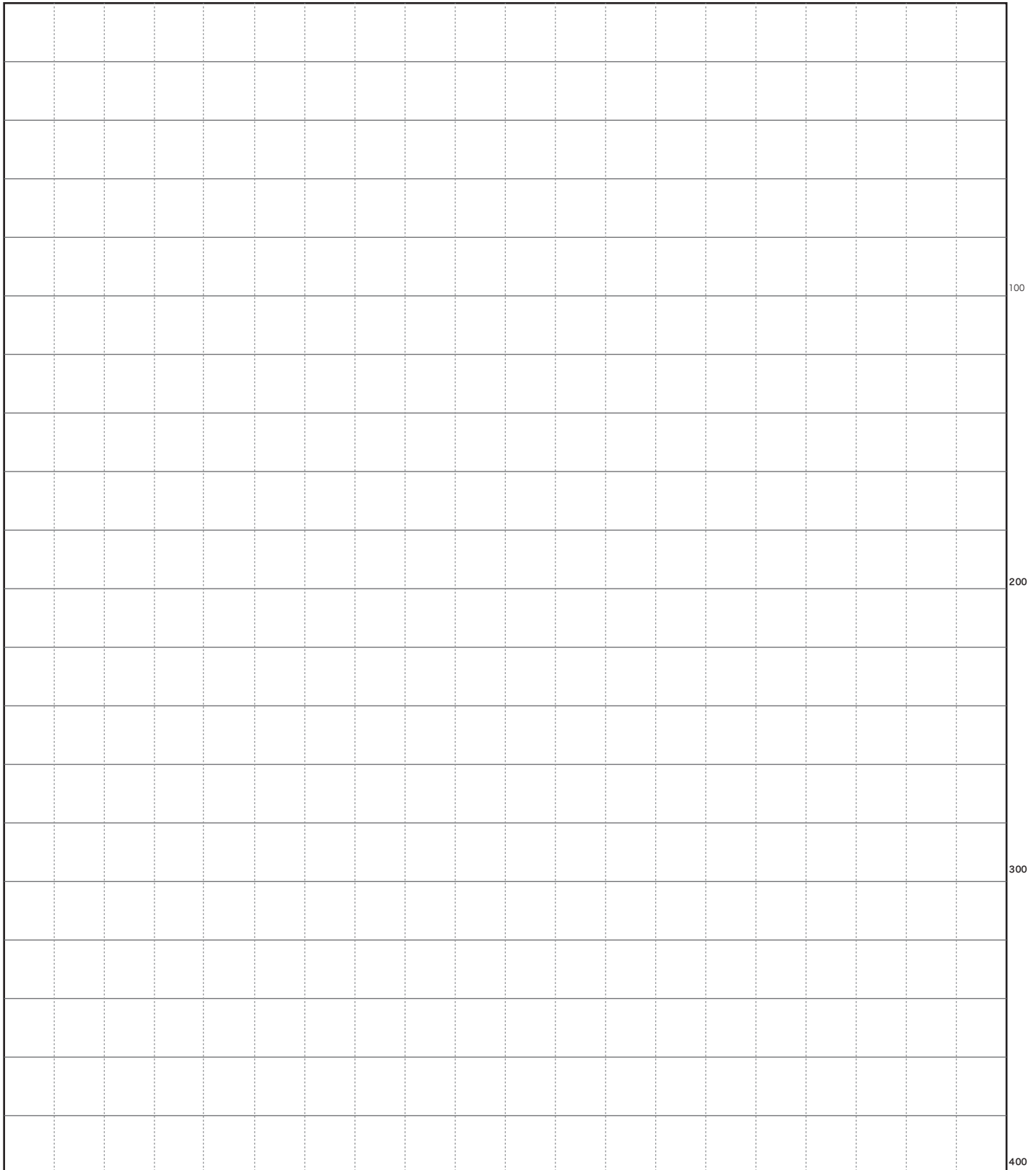

# Q&A

アカウント登録時、メールが届きません。 Q

<mark>人</mark> 以下の内容をご確認・お試しください。 ①メールアドレスの入力間違いがないか確認する ②迷惑メールフォルダに入っていないか確認する ③「@syutsugan.net」をドメイン登録する ④異なるメールアドレスで再登録する

選考料の入金ができません(エラー表示される)。 Q

<mark>人</mark> お名前に常用漢字以外の漢字が登録されている場合、エラーになる可能性がございます。 お手数ですが、一時的に常用漢字のお名前でご登録いただき(マイページ「個人情報編集」)、 選考料の入金手続きを行なってください。 入金手続き完了後、正しい漢字表記にお戻しください。

- 郵送必要書類が1週間以内に提出できません。 Q
- 郵送必要書類のご提出が1週間を過ぎる場合は、ご提出いただける目安の日程とあわせて、 A 通信科事務局までご連絡ください。

■連絡先 電話→042-729-1026 (平日8:30~17:30) メールアドレス ➡ t-pssw@alpha-net.ac.jp

出願手続きが完了しているか確認したいです。 Q

 $\begin{bmatrix} \begin{array}{c} \begin{array}{c} \mathbf{A} \end{array} \end{array}$ さ自身の出願状況はマイページで確認できます。郵送必要書類については郵便局から発行さ れた追跡番号で検索をしてください。 出願内容等に不備がある場合は本校よりご連絡いたします。

入力やお手続きで困った時のお問い合わせ先

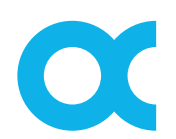

学校法人西田学園 アルファ医療福祉専門学校 Alpha Medical Welfare College 042-729-1026 (平日8:30~17:30)